Ab Release 3.2 86 (201) können für das Definieren, Speichern und Aufrufen von 3D-Standardansichten über Icon-Taste [90° Rotation](https://onyxwiki.net/doku.php?id=ic_001) in den meisten Modulen mit [3D-View-Panel](https://onyxwiki.net/doku.php?id=panel_3dview) erweiterte Optionen genutzt werden.

- Die 90°-Rotationssequenz des 3D-Objektes im View-Koordinatensystem bei wiederholtem Tastenklick bleib unverändert.
- Zusätzlich hat die Taste nun ein Kontextmenü ▼, über das die 6 einzelnen orthogonalen Ansichten direkt aufgerufen werden können (**1**).
- Darunter wird eine Liste von 3D-Views angezeigt, die zuvor während der Arbeit im Modul temporär abgelegt wurden (**3**). Diese Ansichten können durch Anklicken mit der aktuellen Objektauswahl wiederhergestellt oder mit der Löschtaste (**A**) wieder aus der Thumbnailliste entfernt werden.
- Das transparente Thumbnail mit mittigen **⊕** am Ende der Liste (**4**) zeigt die aktuelle 3D-Ansicht, die mit Mausklick der Liste der temporären Ansichten hinzugefügt werden kann.
- Soll eine temporäre Ansicht über die Laufzeit des Moduls hinaus erhalten bleiben, kann sie mit der Speichertaste (**B**) unter einem wählbaren Namen für die Nutzung in beliebigen 3D-Modulen abgelegt werden. Der gewählte Name wird als Texteintrag (**2**) unterhalb der Einträge für die orthogonalen Ansichten hinzugefügt und kann bei Bedarf mit Löschtaste (**C**) wieder entfernt werden.

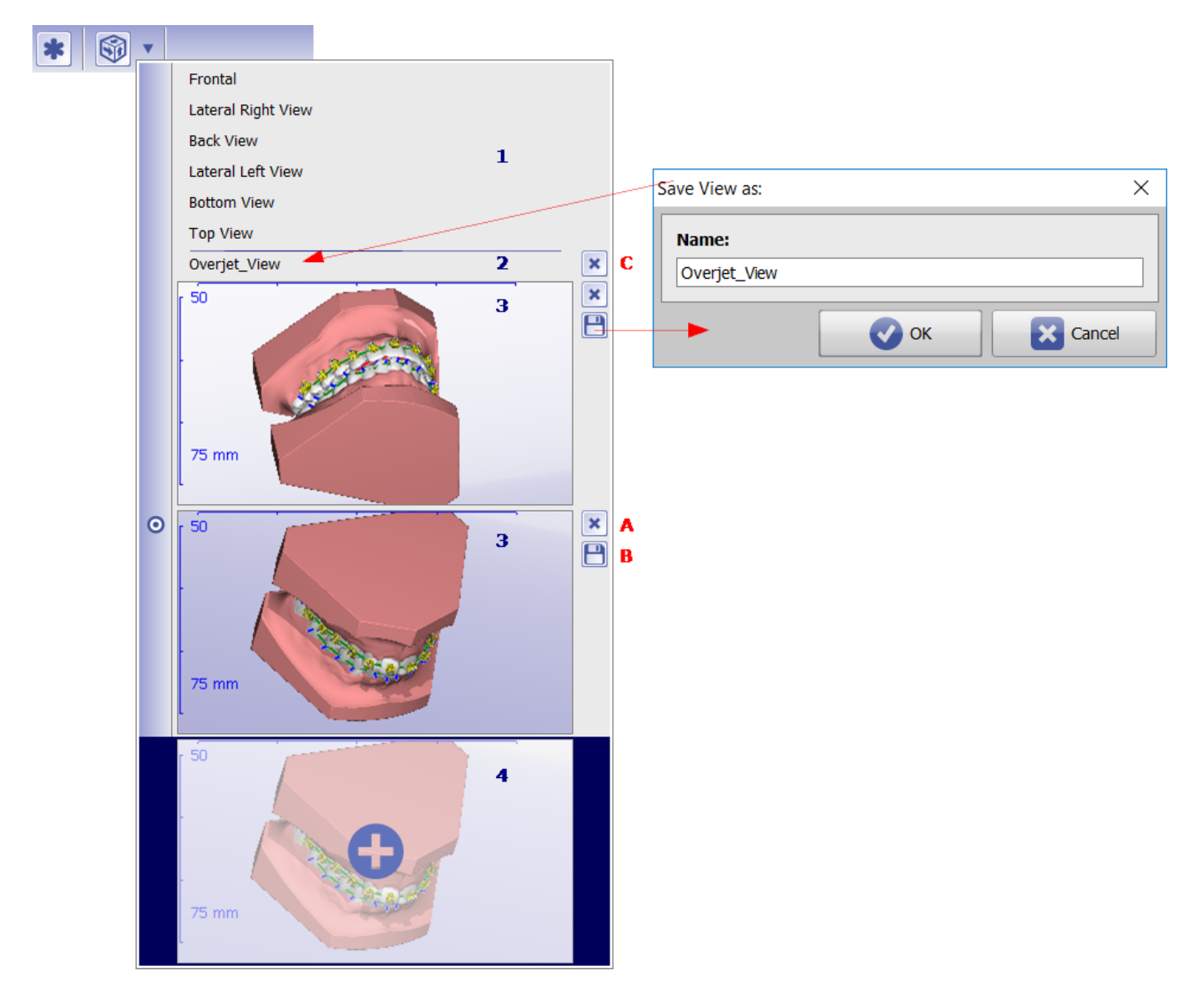

From: <https://onyxwiki.net/> - **[OnyxCeph³™ Wiki]**

Permanent link: **<https://onyxwiki.net/doku.php?id=4434>**

Last update: **2017/10/22 14:26**

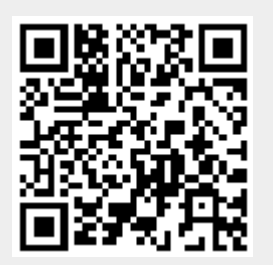